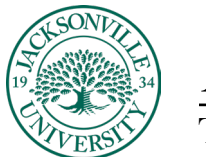

## ACADEMIC

## **Running Total Grade Calculation**

Originally the overall grade was displayed as the **quotient of points** earned divided by **total graded points**. This calculation is the running total.

During the latest release in Blackboard you now have the option to calculate the overall grade as **earned points** divided by **total possible points**. This calculation is the not running total option.

With the gradebook active, you will choose the settings cog wheel and proceed to **Manage Overall Grade Settings.**

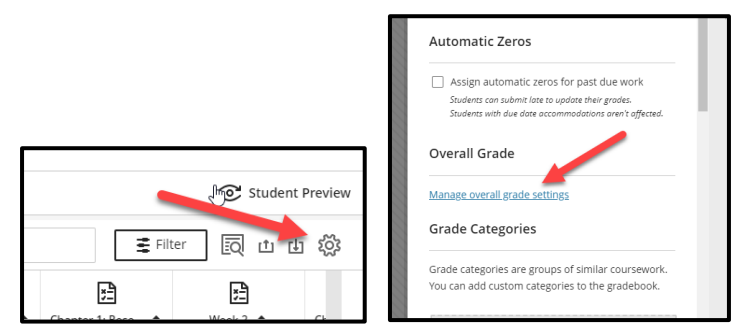

Next, with the **Calculations Details** window open, you will determine whether you keep the setting as it remains or disable the running total based on the total graded points. If the calculation setting is changed, please make sure you save.

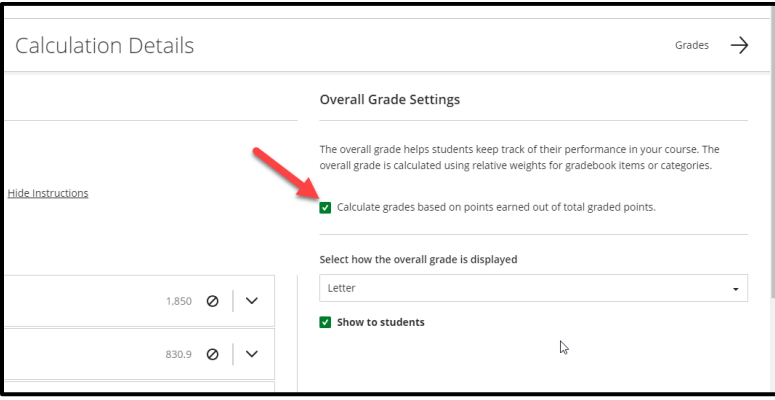

Finally, make sure you have reviewed the gradebook to make sure the running total outcomes are displaying as intended.